1. Kreirati ACCESS bazu podataka Agencija.accdb sa sledećim tabelama:

| <b>AGENCIJE</b> |                               |                  |                              |            |                                |                                   |             |
|-----------------|-------------------------------|------------------|------------------------------|------------|--------------------------------|-----------------------------------|-------------|
| Agencija ID Ime |                               | Adresa           | Grad                         | Telefon    | Mail                           | <b>WEB</b> Site                   | Faks        |
|                 | l   Argus tours               | Balkanska 51     | 11000 Beograd $ 011/7617660$ |            | $ info(\hat{\omega})$ argus.rs | www.argus.rs                      | 011/3617660 |
|                 | 2 VIVA TRAVEL                 | Kralia Milana 10 | 11000 Beograd   011/3611150  |            | office@vivatravel.rs           | www.vivatravel.rs $ 011/3611150 $ |             |
|                 | 3 EUROTURS NIŠ Cara Dušana 94 |                  | 18000 Niš                    | 018/521200 | $info(\omega)$ euroturs rs     | www.euroturs.com $ 018/292060 $   |             |

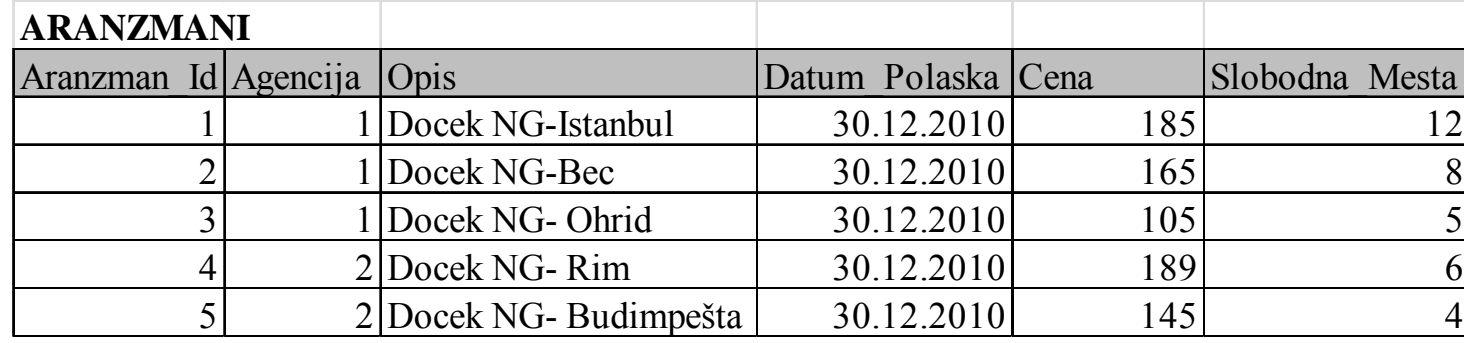

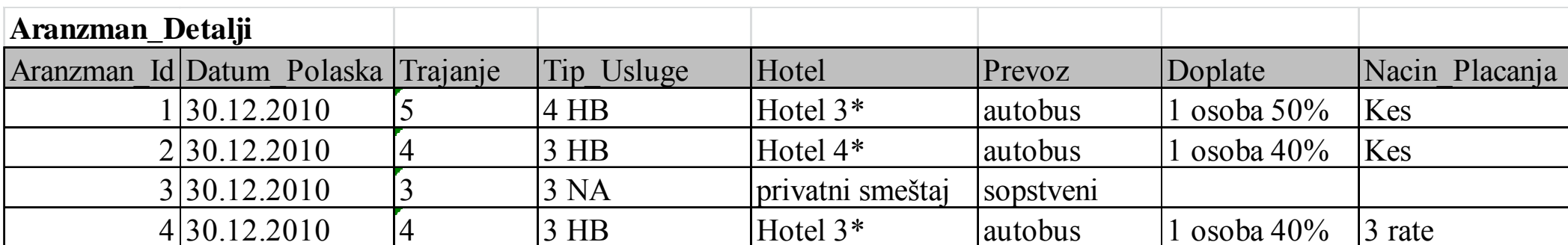

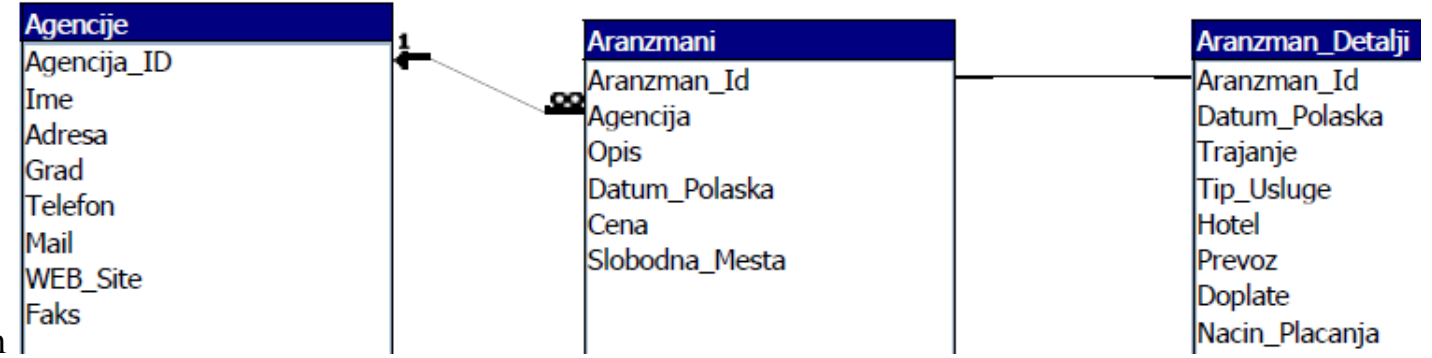

2. Tabele povezati na sledeći način

- 3. Kreirati forme za unos podataka o Agencijama i Aranžmanima (autoform).
- 4.Kreirati izveštaj sa podacima o Agencijama (autoreport).
- 5. Kreirati izveštaj sa podacima o Aranžmanima.

## Agencije

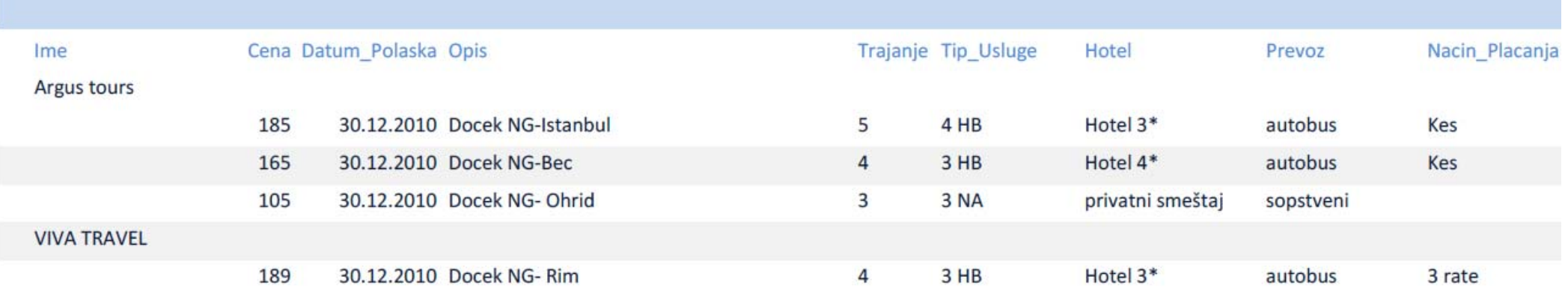